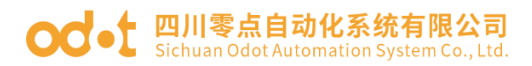

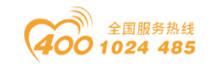

# **协议转换器 ODOT-S1E1**

# **用户手册**

V2.00

2022.03.16

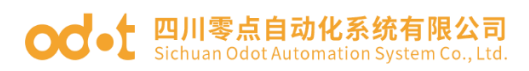

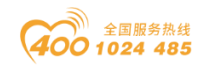

## **ODOT 系列 ODOT-S1E1**

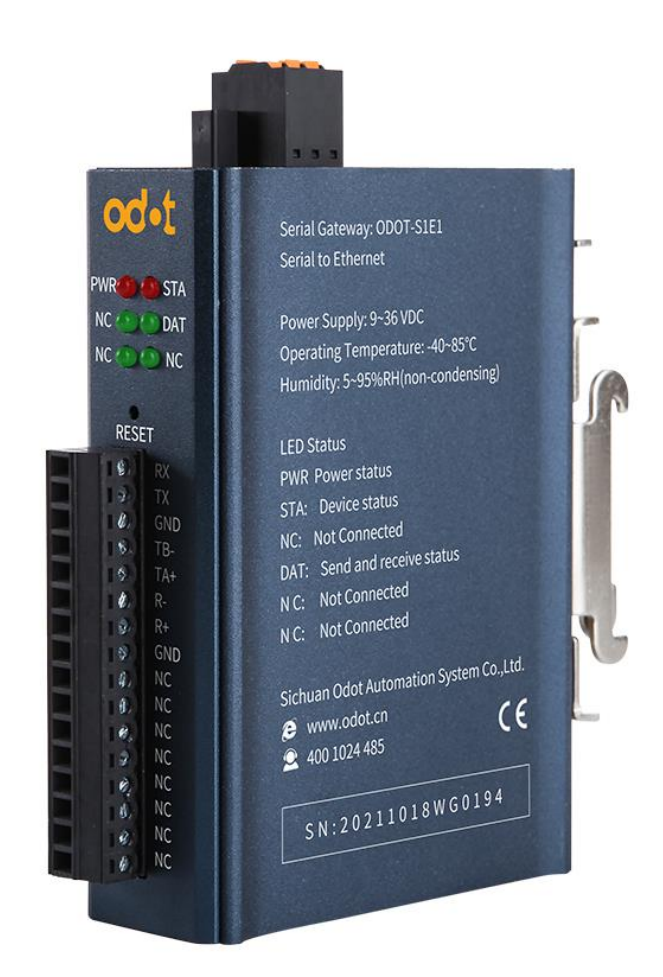

#### 四川零点自动化系统有限公司

#### 2022-03

#### 版权©2022 四川零点自动化系统有限公司保留所有权利

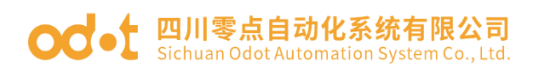

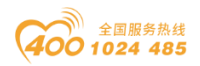

### 版本信息

对该文档有如下的修改:

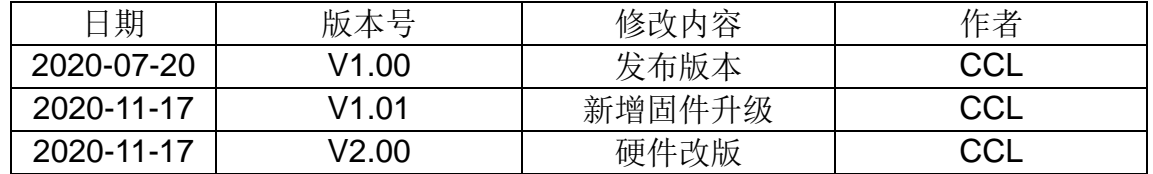

#### 所有权信息

未经版权所有者同意,不得将本文档的全部或者部分以纸质或者电子文档 的形式重新发布。

本文档只用于辅助读者使用产品,本公司不对使用该文档中的信息而引起 的损失或者错误负责。本文档描述的产品和文本正在不断地开发和完善中。四 川零点自动化系统有限公司有权利在未通知用户的情况下修改本文档。

#### 免责声明

本文档只用于辅助读者使用产品,本公司不对使用该文档中的信息而引起 的损失或者错误负责。本文档描述的产品和文本正在不断地开发和完善中。四 川零点自动化系统有限公司有权利在未通知用户的情况下修改本文档。

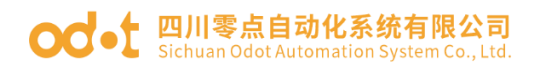

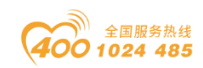

## 目录

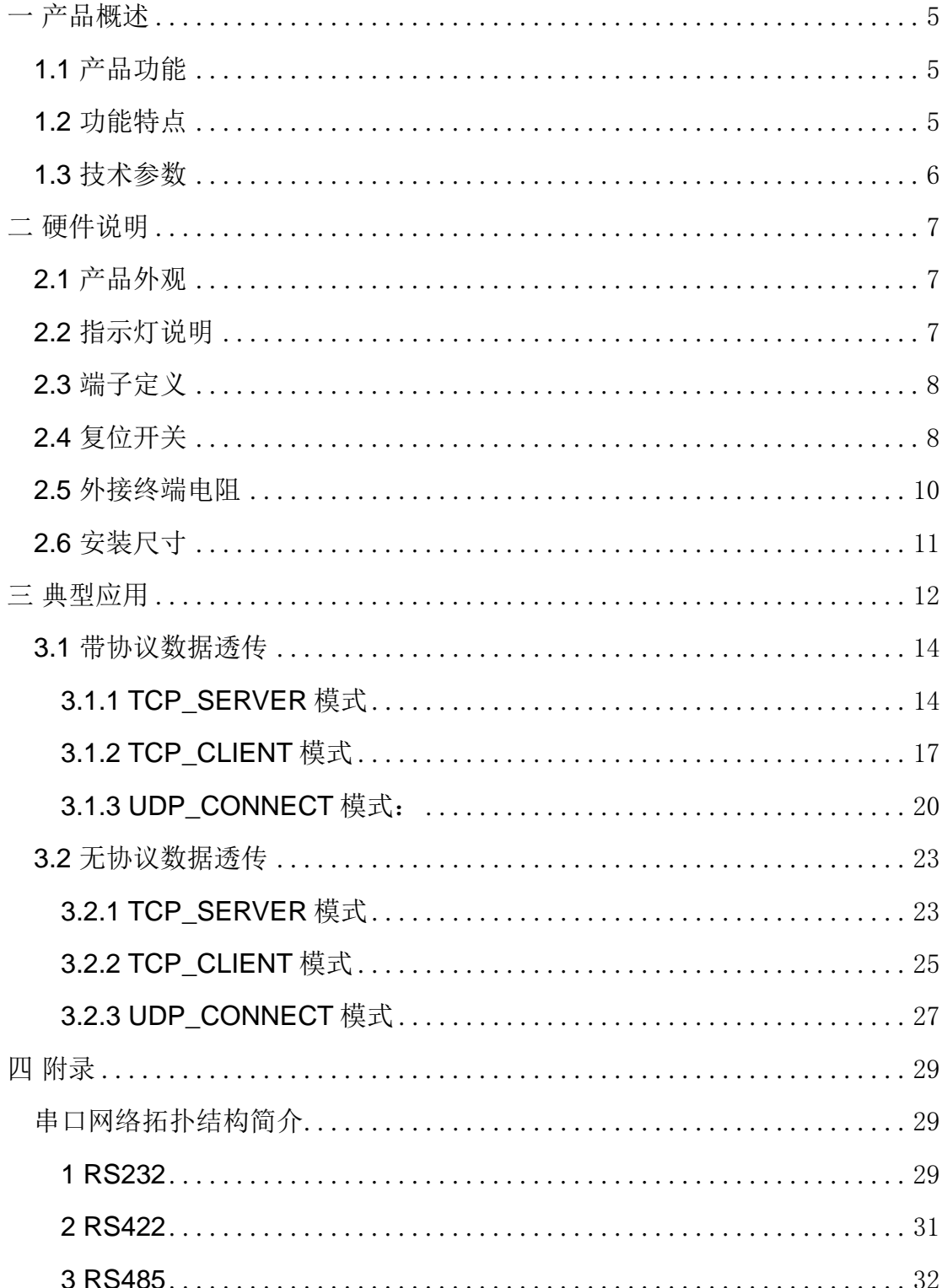

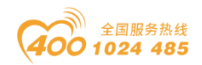

# **OC** • 上 四川零点自动化系统有限公司

# 一 产品概述

### **1.1** 产品功能

协议转换器是四川零点自动化系统有限公司开发的一款 RS232/485/422 与 TCP/UDP 之间的转换器。该协议转换器可以方便地使得串口设备连接到以太 网,实现串口设备的网络化升级。

协议转换器支持"数据透传"功能,既可以将其设置为客户端也可以设置为 服务器,该功能可以很方便实现 PLC、服务器等以太网设备与底层串口设备之 间的数据通讯。

### **1.2** 功能特点

- ◆ 9-36V 宽电压输入, 防反接保护。DC-DC 隔离电源, 3000V 隔离电压。
- ◆ 2KV 网口隔离保护, 10M/100Mbps 速率自适应, 自动 MDI/MDIX 翻转。
- ◆ 支持 TCP 服务器纯透传, 支持 10 个客户机访问
- ◆ 支持 TCP 客户端纯透传, 支持连接 1 个服务器。
- ◆ 支持 UDP 纯透传
- ◆ 支持带协议透传和不带协议透传,协议透传支持 MODBUS RTU/ASCII。
- ◆ 支持 WEB 浏览器配置参数
- ◆ 具有 RS485、RS422、RS232 三种接口
- ◆ 串口波特率支持 1200~115200bps
- ◆ 支持 DHCP, 使用更方便
- ◆ 支持一键复位功能,恢复出厂设置。
- **◆ 35mm** 标准导轨安装。
- ◆ EMC 符合 EN 55022:2010 & EN55024:2010 国际标准。

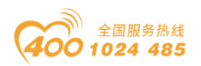

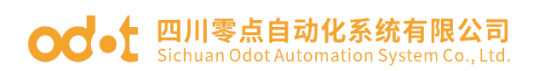

# **1.3** 技术参数

本产品相关技术参数如"表 3.1"所示,请在本产品的参数范围内使用本产品, 以便获得更好的性能。

|         | ODOT-S1E1                |  |  |  |  |
|---------|--------------------------|--|--|--|--|
| 环境参数    |                          |  |  |  |  |
| 工作温度范围  | $-20 - 70^{\circ}$       |  |  |  |  |
| 存储温度范围  | $-55 - 125^{\circ}$      |  |  |  |  |
| 工作湿度范围  | 5%~95% (无冷凝)             |  |  |  |  |
| 电源参数    |                          |  |  |  |  |
| 电源端口数量  | 1                        |  |  |  |  |
| 输入电压范围  | 9-36V (DC)               |  |  |  |  |
| 功耗      | 700mW                    |  |  |  |  |
| 以太网参数   |                          |  |  |  |  |
| 工作模式    | TCP 服务器, TCP 客户端, UDP    |  |  |  |  |
| 以太网端口数量 | 1                        |  |  |  |  |
| 网络协议    | TCP、UDP、HTTP             |  |  |  |  |
| TCP连接数量 | TCP 服务器纯透传, 支持 10 个客户机访问 |  |  |  |  |
|         | TCP 客户端纯透传,支持连接 1 个服务器。  |  |  |  |  |
| 串口参数    |                          |  |  |  |  |
|         |                          |  |  |  |  |
| 串口数量    | 1                        |  |  |  |  |
| 串行通讯模式  | RTU模式和ASCII模式可选          |  |  |  |  |
| 串口终端电阻  | 需外置120Ω电阻                |  |  |  |  |
| 支持的波特率  | 2400-115200bps           |  |  |  |  |
| 支持的校验模式 | 无校验、奇校验、偶校验              |  |  |  |  |

表 3.1 技术参数

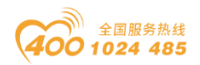

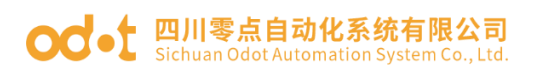

# 二 硬件说明

### **2.1** 产品外观

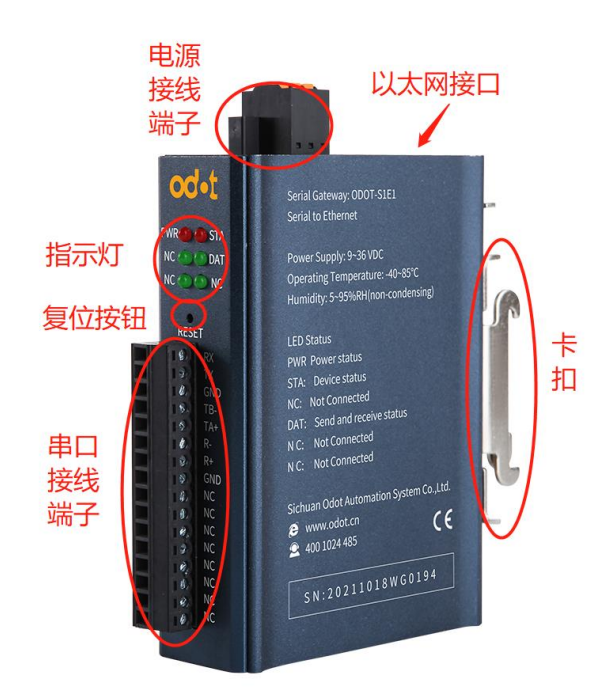

## **2.2** 指示灯说明

设备共有五个 LED 状态指示灯,其符号定义及状态说明如**"**表 **2.1"**所示。

| 符号  | 定义   | 状态         | 说明   |
|-----|------|------------|------|
| PWR | 电源指示 | ON         | 电源接  |
|     |      | <b>OFF</b> | 电源未扎 |
|     |      | $F$ loob   | 描抽诗律 |

表 2.1 指示灯说明

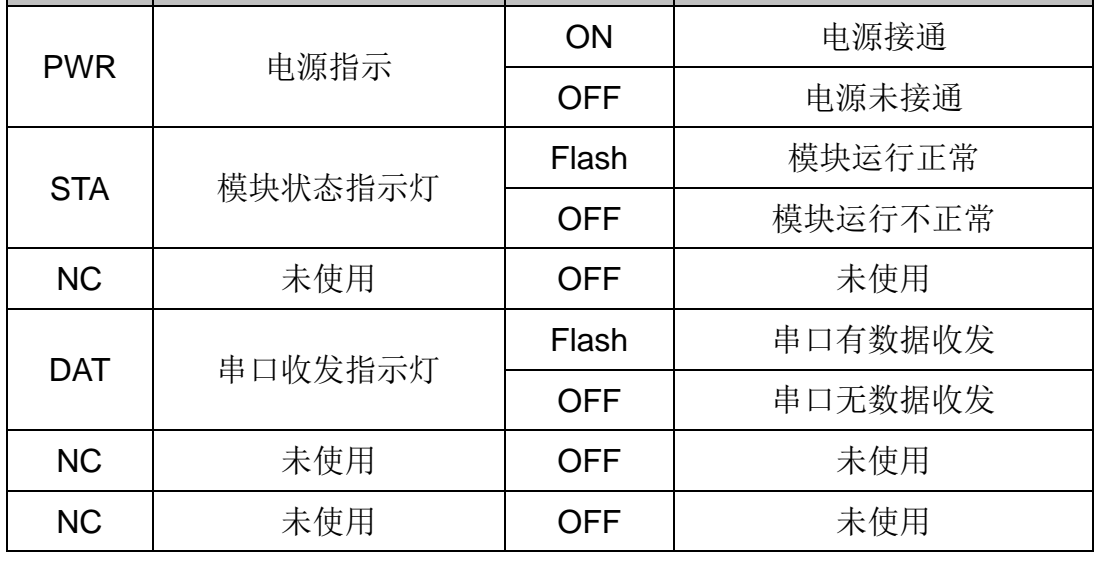

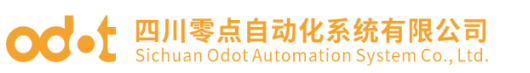

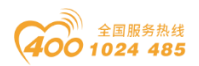

# **2.3** 端子定义

设备接线采用 10Pin 3.81mm 间距拔插式接线端子,RS485 接口的端子定 义如下所示。

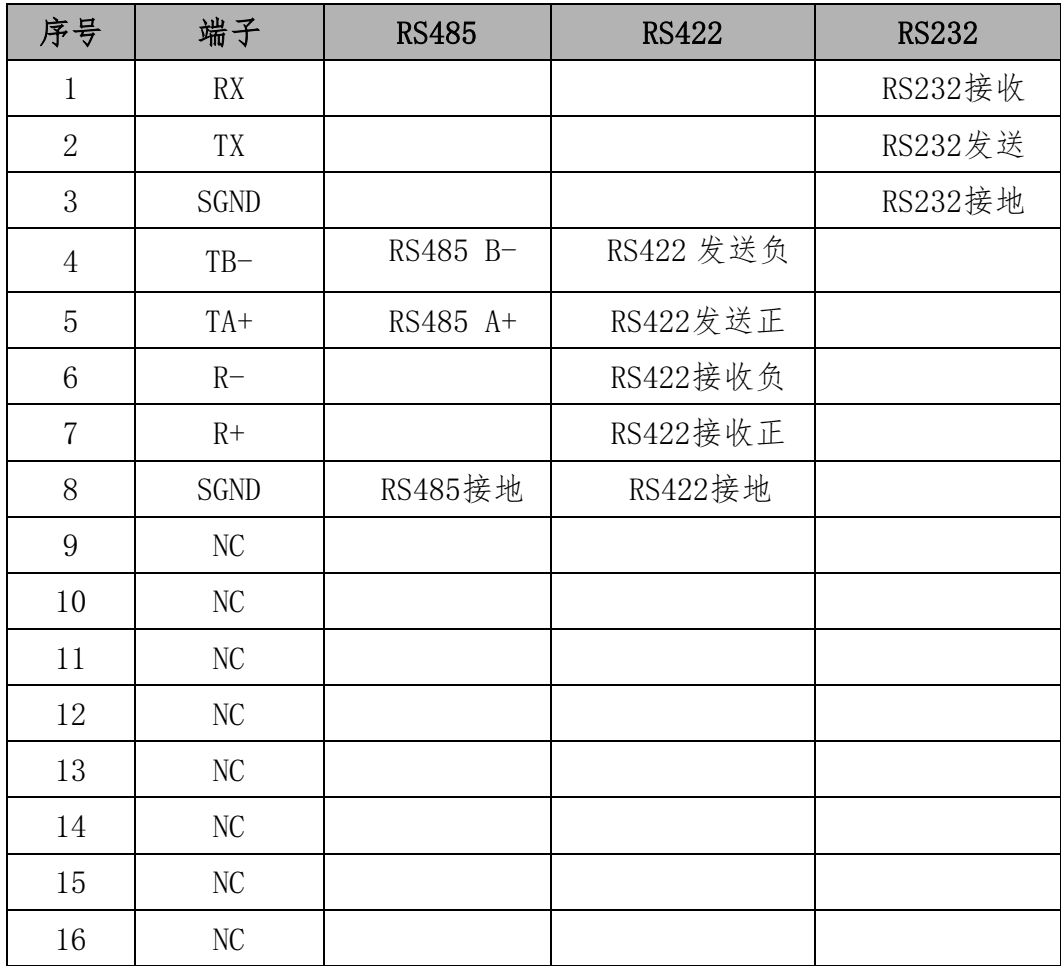

#### ODOT-S1E1 端子定义

## **2.4** 复位开关

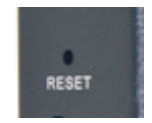

可采用回形针点击复位按钮,所有指示灯闪亮一次表示复位成功。网关复 位成功,网关的技术参数如下:

# ○○ • 日川零点自动化系统有限公司

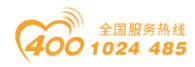

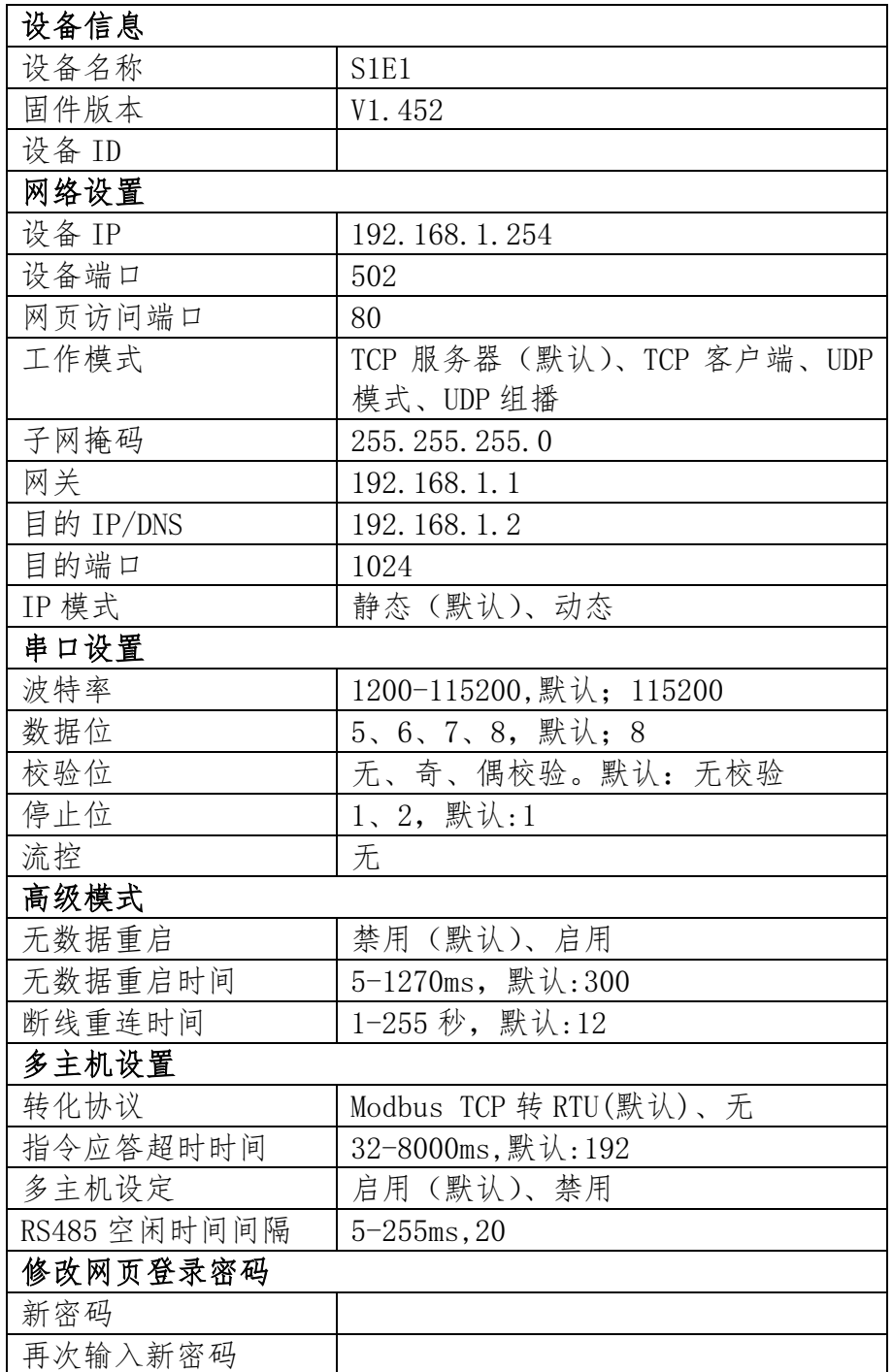

注:当多主机设定被禁用时,超时时间将始终为 0。超时时间仅只能设置 为 32 的倍数。

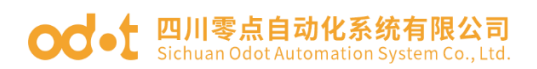

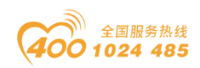

### **2.5** 外接终端电阻

根据现场实际情况,网关串口侧需外接 120Ω 终端电阻。RS485 总线在不 加中继的情况下最大支持 **32** 个节点,节点与节点之间采用"菊花链"的连接方式, 在通讯电缆两端需加终端电阻,要求其阻值约等于传输电缆的特性阻抗。在短 距离传输时可不需终接电阻, 即一般在 300 米以下不需终接电阻。终接电阻接 在传输电缆的最两端。

网关在现场应用时,若现场 RS485 总线距离远, 现场干扰大就需要在 RS485 总线两端添加 120Ω 终端电阻, 以防止串行信号的反射。

注:120Ω 电阻附在包装盒内,注意查收。

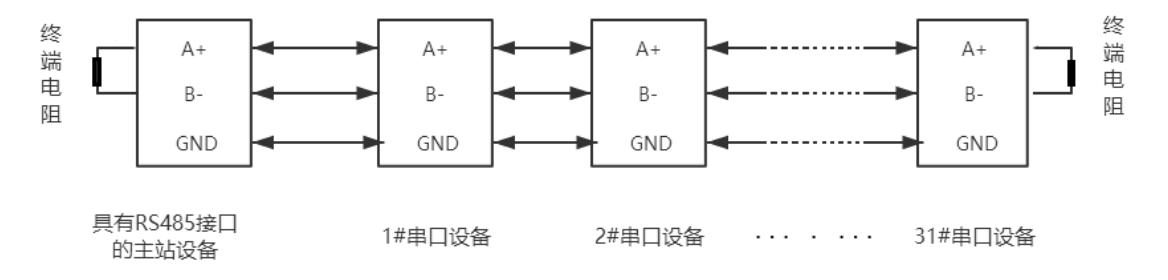

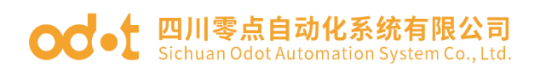

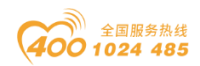

# **2.6** 安装尺寸

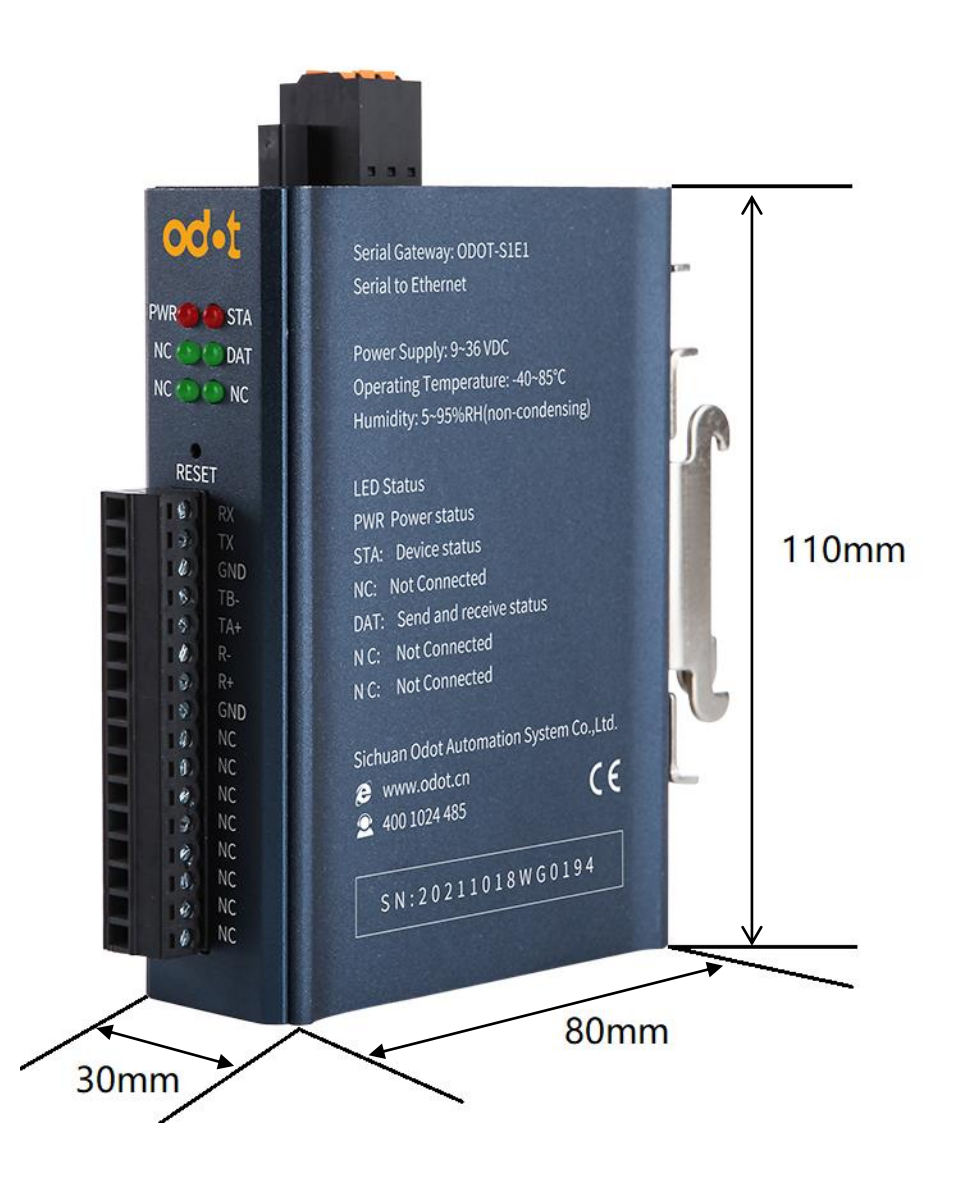

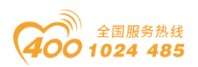

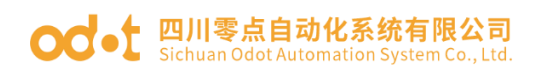

# 三 典型应用

协议转换器支持 TCP 服务器、TCP 客户端、UDP 纯透传模式。透传模式 支持带协议透传和不带协议透传。协议转换器支持浏览器配置,协议转换器不 存储直接转发数据。

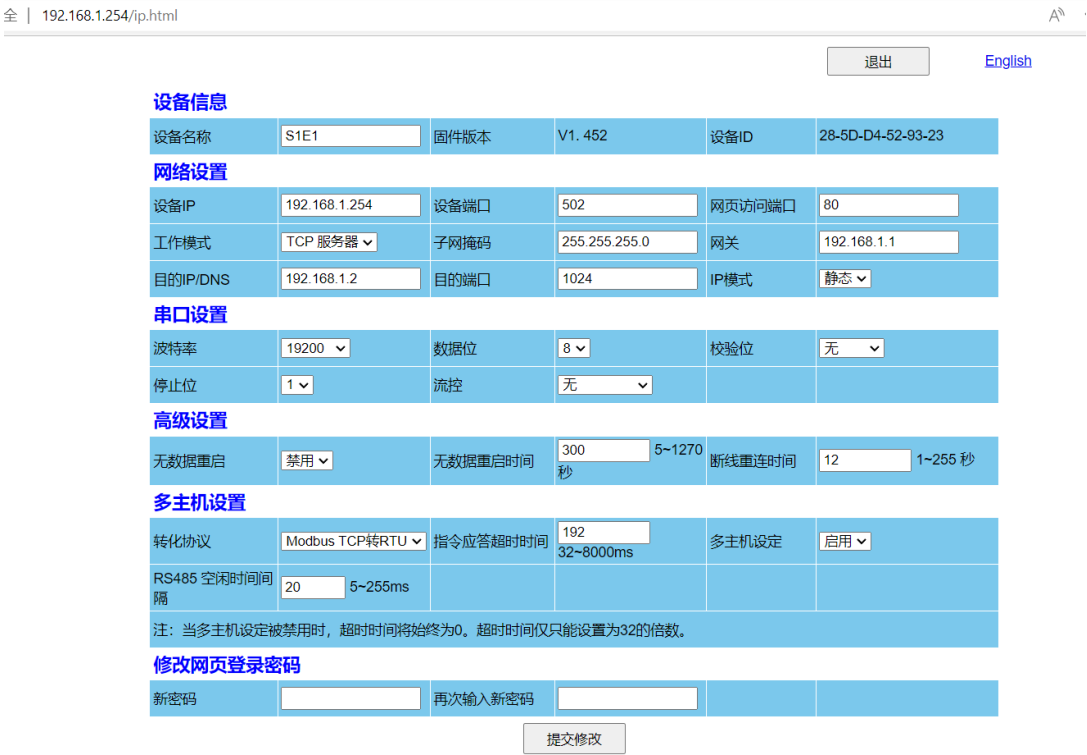

#### 设备信息

设备名称:可以给设备起一个易读的名字,最长为9个字节,支持中文名 字。

固件版本:核心模块的固件版本

设备 ID: 出厂唯一 ID, 不可修改。

#### 网络设置

设备 IP: 串口服务器的 IP 地址

设备端口:串口服务器处于 TCP Server 或 UDP 模式时的监听端口。

网页访问端口:默认是 80

工作模式: TCP 服务器模式、TCP 客户端模式、UDP 模式、UDP 组播 子网掩码:必须与本地局域网的子网掩码相同。

# OC ot 四川零点自动化系统有限公司

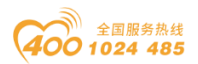

网关:必须与本地局域网网关相同

目的 IP/DNS: 在 TCP 客户端或 UDP 模式下, 数据将发往目的 IP 或域名 指示的计算机。

目的端口:在 TCP 客户端或 UDP 模式下,数据将发往目的 IP 的目的端口。 IP 模式: 可选静态或 DHCP (动态)获取 IP。

串口设置

波特率: 1200-115200, 串口波特率。

数据位:5、6、7、8

校验位:无、偶、奇校验可选

停止位:1、2

流控: 无流控

#### 高级模式

无数据重启:禁用(默认)、启用

无数据重启时间:当勾选无数据重启后,每隔保活定时时间的 5 倍(默认 是 60×5 秒), 若没有数据则会重启设备。无数据重启后面也有一个时间输入框, 但是这个框不是独立的,它就是保活定时时间的 5 倍。

断线重连时间:默认情况下,断线重连时间表示工作于 TCP Client 模式时, 第一连接不上服务器的时候再次连接的间隔。但是第一次上电会立即连接不会 等待断线重连时间。如果设置为 255,则不会进行重连。

#### 多主机设置

转化协议: NONE 表示串口到网络的数据转发是透明的; Modbus TCP 转 RTU 将会把 Modbus TCP 协议直接转化为 RTU 协议,方便与 Modbus TCP 协 议配合。

指令应答超时时间:串口从开始发送这条指令到收到应答的最大时间间隔。 填写的时间应大于实际最大的时间间隔。因为如果一旦判定为超时,将会发送 下一条指令。

多主机设定: 启用(默认)、禁止, 启用后让转化协议为 Modbus TCP 的 设备具有存储型 Modbus 网关功能, 否则为非存储型 Modbus 网关: 如果转化

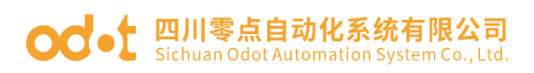

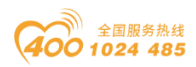

协议为无,一般可以让用户自定义的 RS485 协议也具有多个主机同时访问的 串口设备的功能, 这在纯粹的 RS485 网络中是无法实现的, 因为多个主站同 时发送会在 RS485 总线上产生冲突。串口服务器的多主机可以对 RS485 总线 进行"协调"从而达到多主机访问的目的。

RS485 空闲时间间隔:表示串口服务器在收到第一条指令的回复后等待多 少毫秒后发送第二指令。

修改网页登录密码

新密码:

再次输入新密码:

### **3.1** 带协议数据透传

举例:采用 ODOT-S1E1 做测试。采集现场 RS485 设备(通讯采用 MODBUS RTU 通讯协议, 串口参数: ID=1,19200bps,N81)。现场设备用 Modbus Slave 测试软件模拟。

### **3.1.1 TCP\_SERVER** 模式

1.打开火狐或谷歌浏览器,输入 192.168.1.254 登陆到网页配置界面:

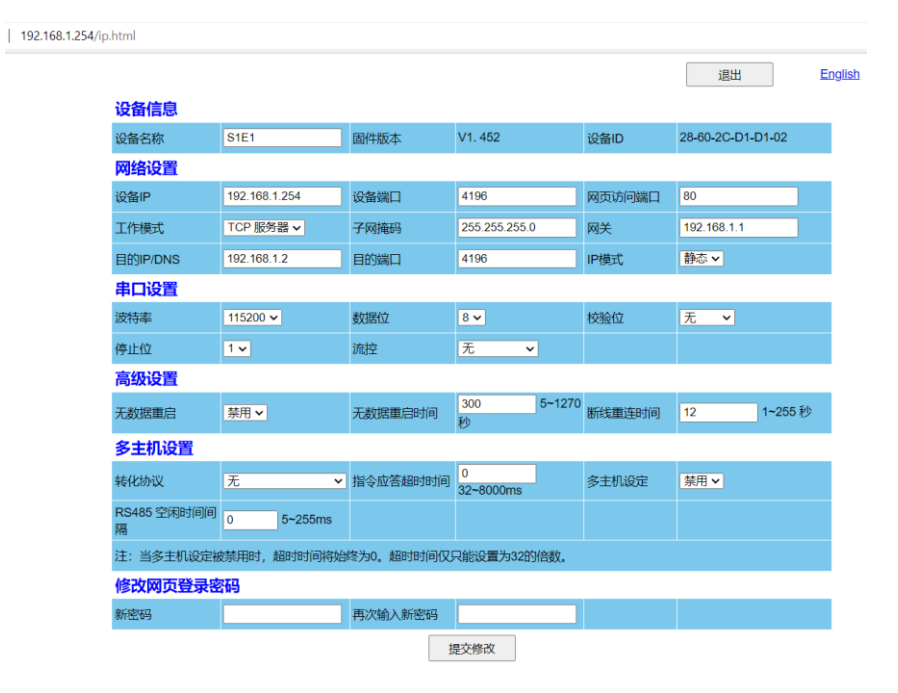

2. 网络设置: IP 地址 192.1681.254, 设备端口: 502, 工作模式: TCP 服务器。

地址: 四川省绵阳市飞云大道 261 号综合保税区 204 厂房 14 / 33 官网: www.odot.cn

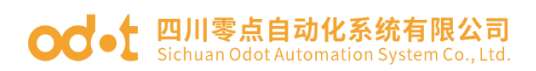

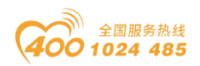

串口设置:串口参数: 19200bps、N81。用串口测试工具 Serial Port Utility 模拟串口设备。

多主站设置:将转化协议选择 **Modbus TCP** 转 **RTU** 模式。 设置完成后点击提交修改。

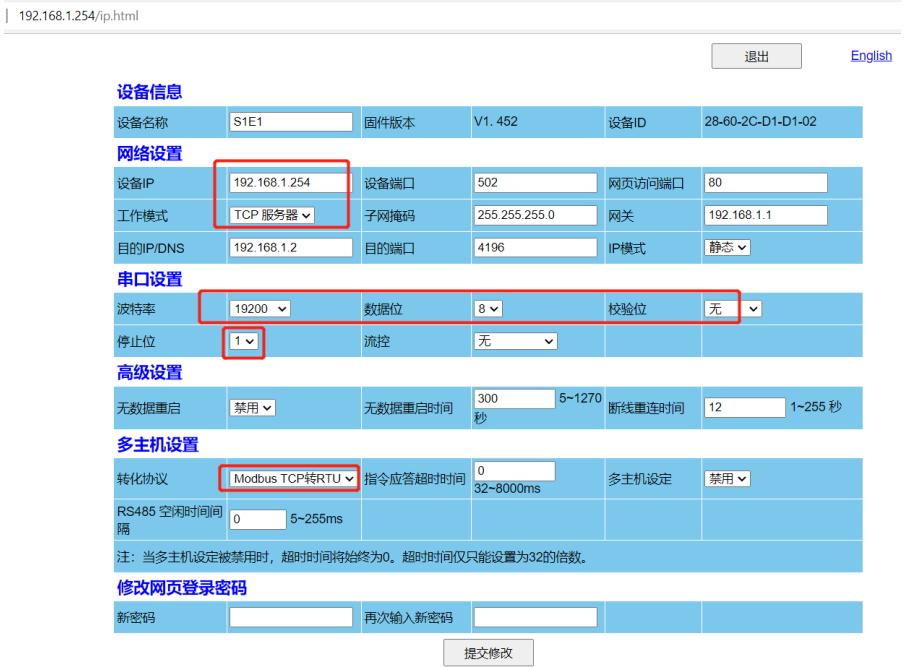

参数配置完成提交后,可以再次登录到配置页面检查配置参数是否生效。

注:当出现无法登录配置页面或配置页面显示异常时,请禁用电脑无线网 卡后再次登录。忘记登录 IP 的, 可以按复位键恢复出厂设置通过 192.168.1.254 登录网关,重新配置参数后使用。

4、设置完成后,打开 MODBUS POLL 软件测试数据是否正常采集。

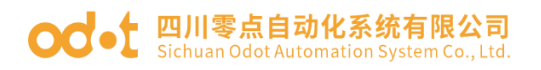

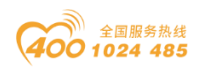

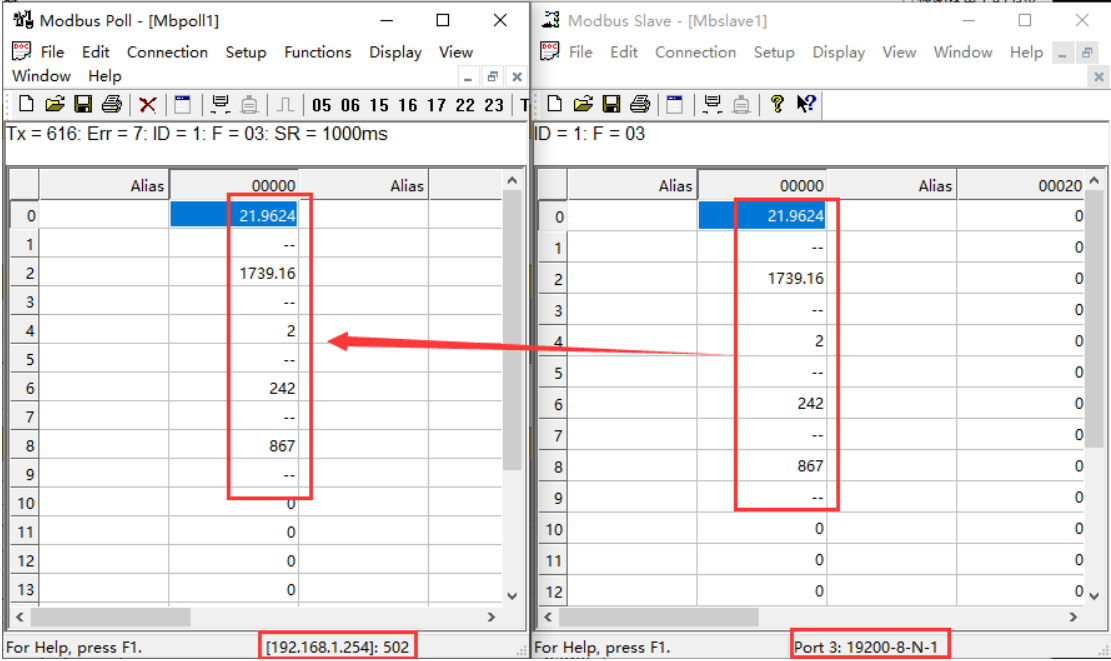

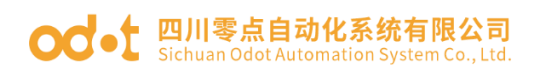

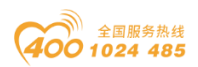

#### **3.1.2 TCP\_CLIENT** 模式

1.打开火狐或谷歌浏览器,输入 192.168.1.254 登陆到网页配置界面,

网络设置: IP 地址 192.168.1.254, 设备端口: 502, 工作模式: TCP 客 户端模式,将目的 IP/DNS 设为要连接的服务器 IP: 192.168.1.51 (本机网卡 IP 地址), 远端端口号 6001。

串口设置: 串口参数: 19200bps、N81。用串口测试工具 Serial Port Utility 模拟串口设备。

多主站设置:将转化协议选择 **Modbus TCP** 转 **RTU** 模式。 设置完成后点击提交修改。

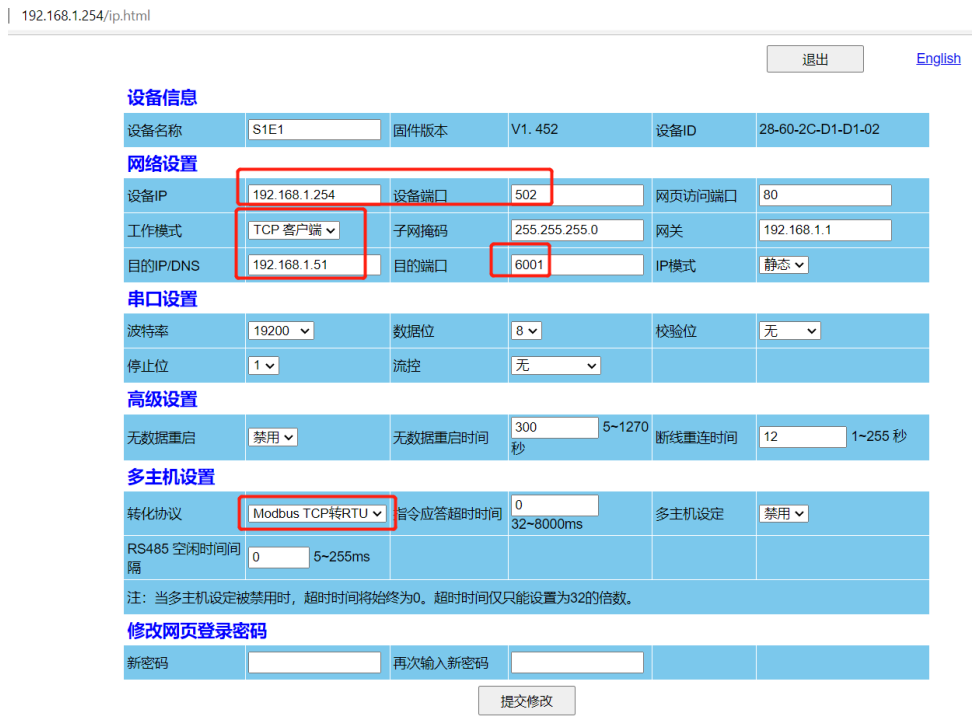

2. 打开 TCP 调试助手测试工具, 选中 TCP server, 设置远程主机 IP 地址: 192.168.1.254,本地端口:6001,点击开始监听。

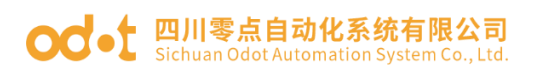

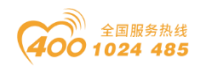

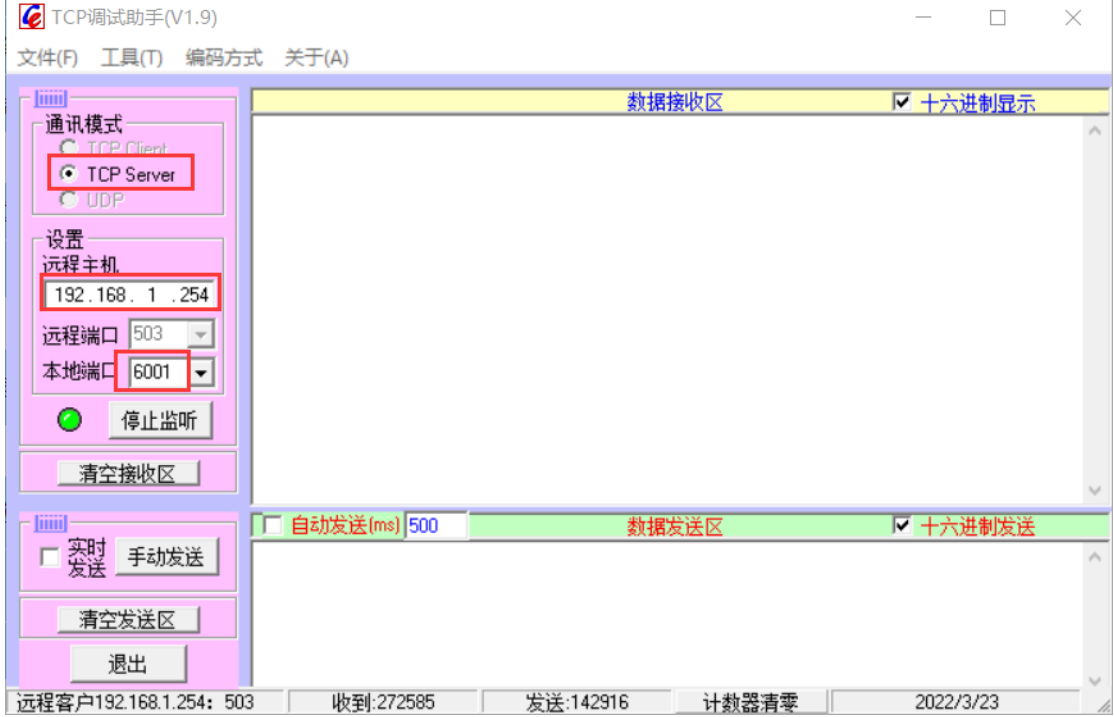

打开 Modbus Slave (模拟串口设备),点击 Connection 或按 F3 快捷键, 在弹出的小窗口中设置正确到的串口号和通讯参数,点击 OK。

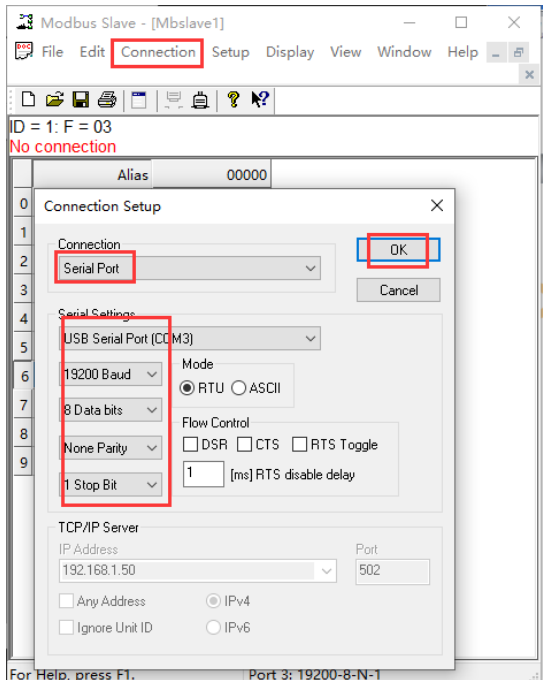

设置好后在 TCP 调试助手软件发送窗口发送 MODBUS 协议主站报文, 勾 选自动发送,可以采集到 Modbus Slave 的数据。

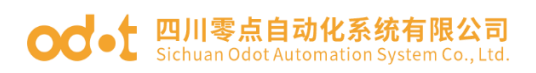

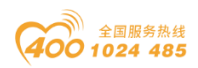

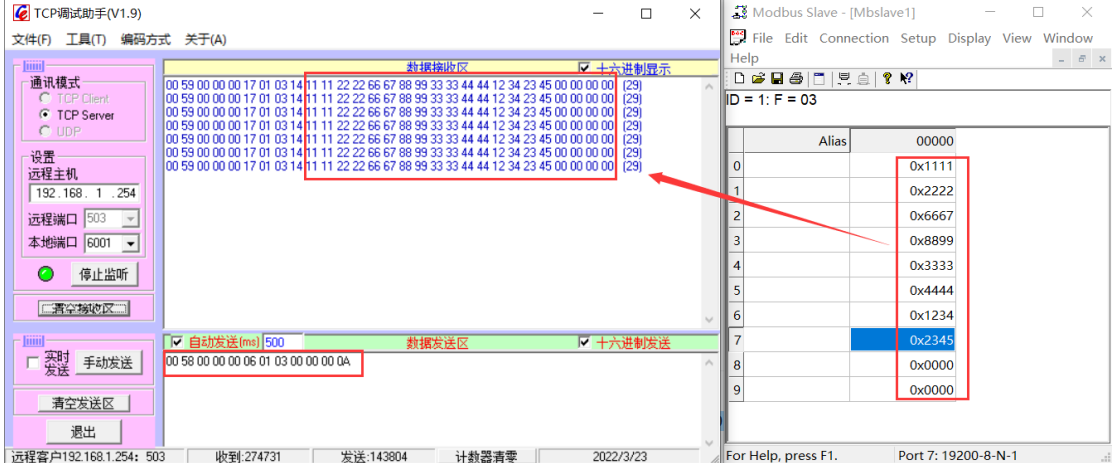

# OC · 1 四川零点自动化系统有限公司

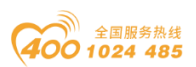

#### **3.1.3 UDP\_CONNECT** 模式:

UDP 是一个无链接协议,传输数据之前源端和终端不建立连接,当它想传 送时就简单地去抓取来自应用程序的数据,并尽可能快地把它扔到网络上。在 发送端,UDP 传送数据的速度仅仅是受应用程序生成数据的速度、计算机的能 力和传输带宽的限制;在接收端,UDP 把每个消息段放在队列中,应用程序每 次从队列中读一个消息段。

1.打开火狐或谷歌浏览器,输入 192.168.1.254 登陆到网页配置界面,

网络设置: IP 地址 192.168.1.254, 设备端口: 502, 工作模式: UDP 模 式, 将目的 IP/DNS 设为要连接的服务器 IP: 192.168.1.51 (本机网卡 IP 地 址), 远端端口号 6000。TCP 侧用 TCP 调试助手模拟测试。

串口设置: 串口参数: 19200bps、N81。用串口测试工具 Serial Port Utility 模拟串口设备。

多主站设置:将转化协议选择 **Modbus TCP** 转 **RTU** 模式。

设置完成后点击提交修改。

| 192.168.1.254/ip.html

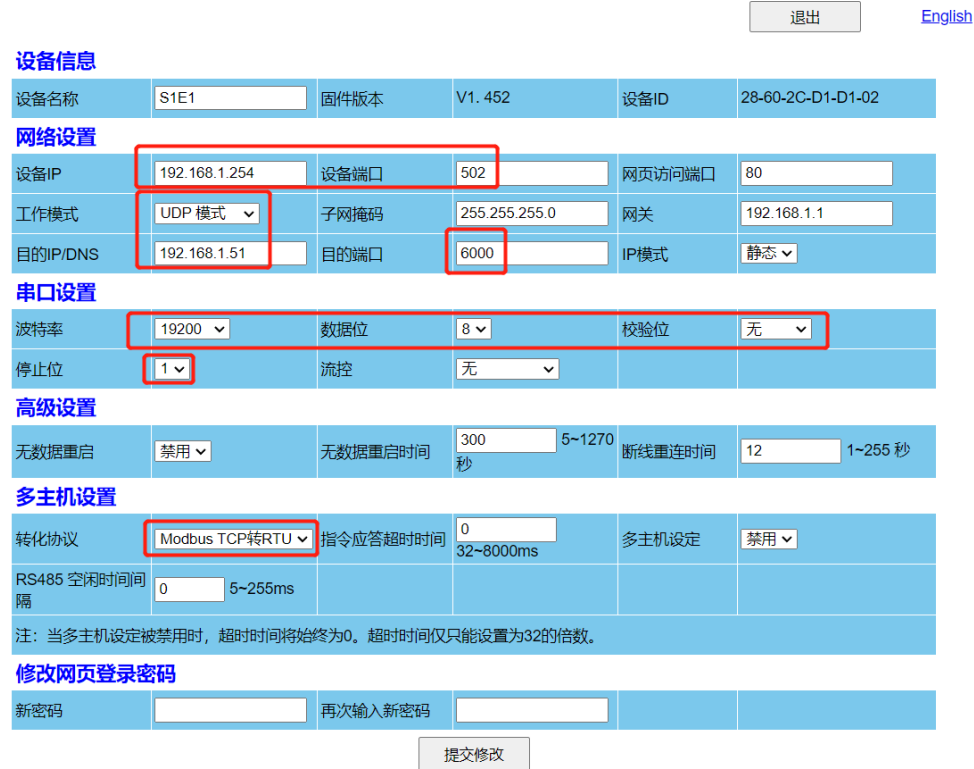

TCP 调试助手模拟 UDP 客户端, Modbus Slave 模拟串口设备, 通过电脑

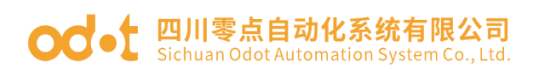

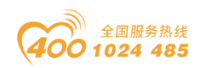

串口 USB 转 485 转换器与 S1E1 串口相连。

打开 TCP 调试助手,选中 UDP,设置远程主机 IP 地址:192.168.1.254, 远程端口:502,本地端口:6000.点击开启 UDP。

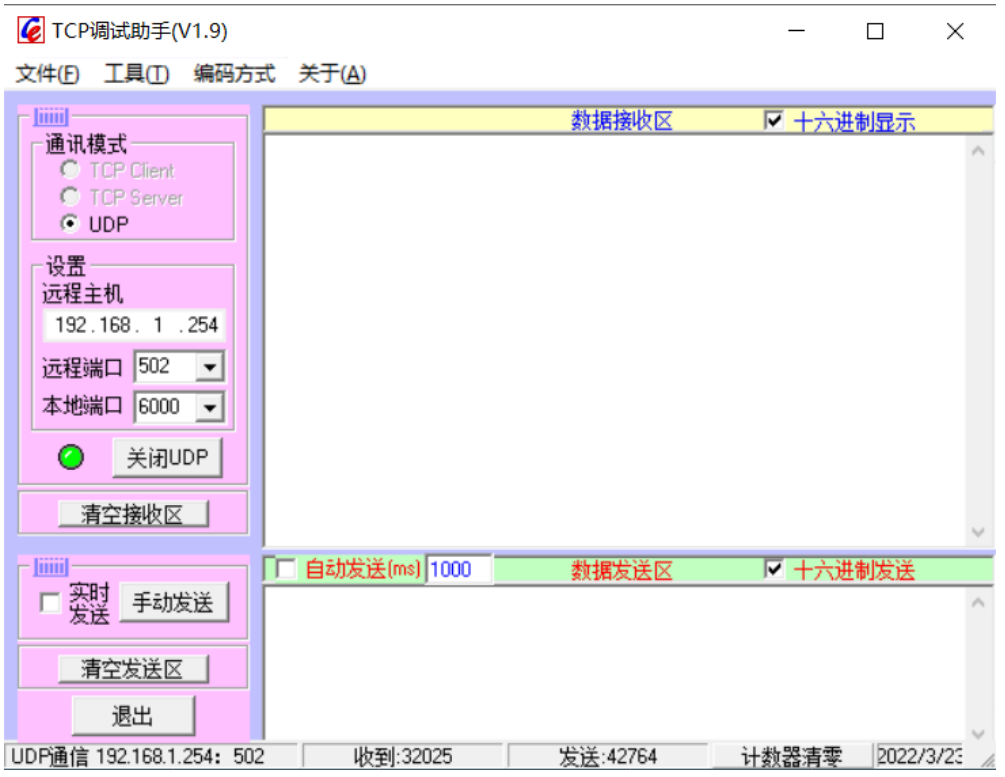

打开 Modbus Slave (模拟串口设备),点击 Connection 或按 F3 快捷键, 在弹出的小窗口中设置正确到的串口号和通讯参数,点击 OK。

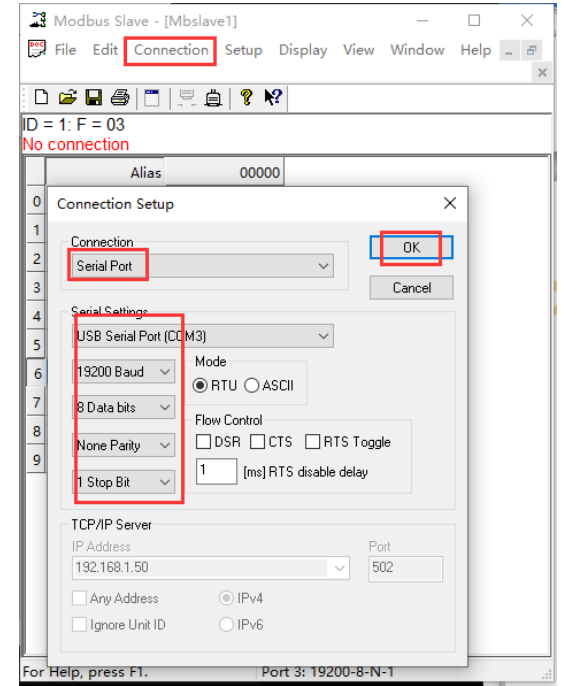

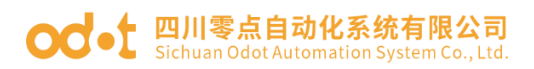

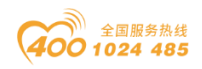

设置好后在 TCP 调试助手软件发送窗口发送 MODBUS 协议主站报文, 勾 选自动发送,可以采集到 Modbus Slave 的数据。

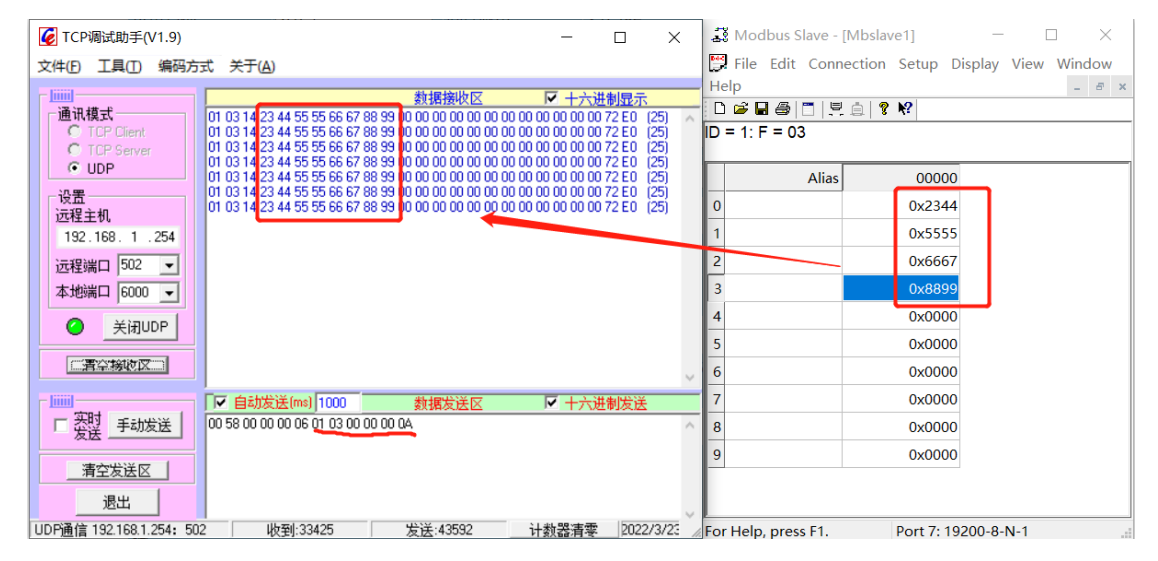

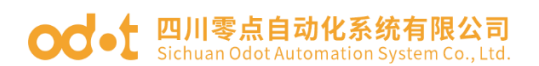

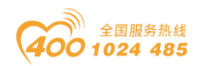

### **3.2** 无协议数据透传

### **3.2.1 TCP\_SERVER** 模式

1.打开火狐或谷歌浏览器,输入 192.168.1.254 登陆到网页配置界面,

网络设置: IP 地址 192.1681.254, 设备端口: 502, 工作模式: TCP 服务 器。

串口设置: 串口参数: 19200bps、N81。用串口测试工具 Serial Port Utility 模拟串口设备。

多主站设置:将转化协议选择无模式。

设置完成后点击提交修改。

| 192.168.1.254/ip.html

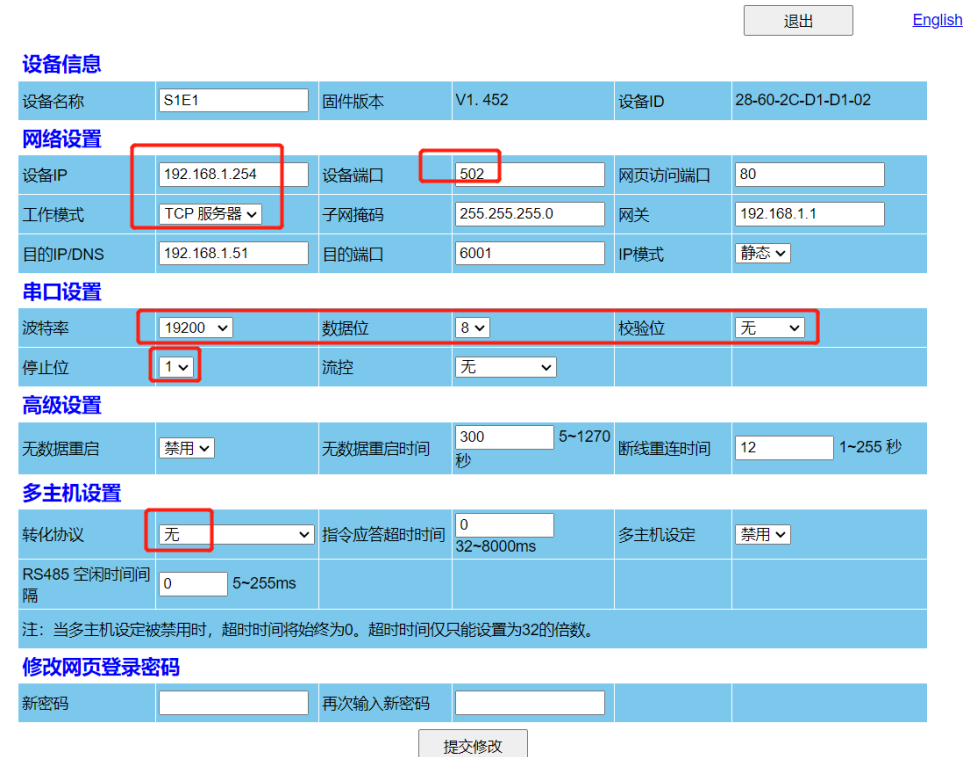

打开 TCP 调试助手,模拟 TCP Client,访问协议转换器 192.168.1.254 的 502 端口。

打开 Serial Port Utility 模拟底层串口设备。

下图为数据正常通讯截图:

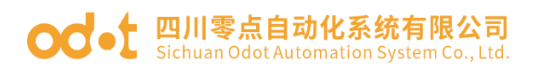

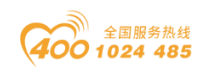

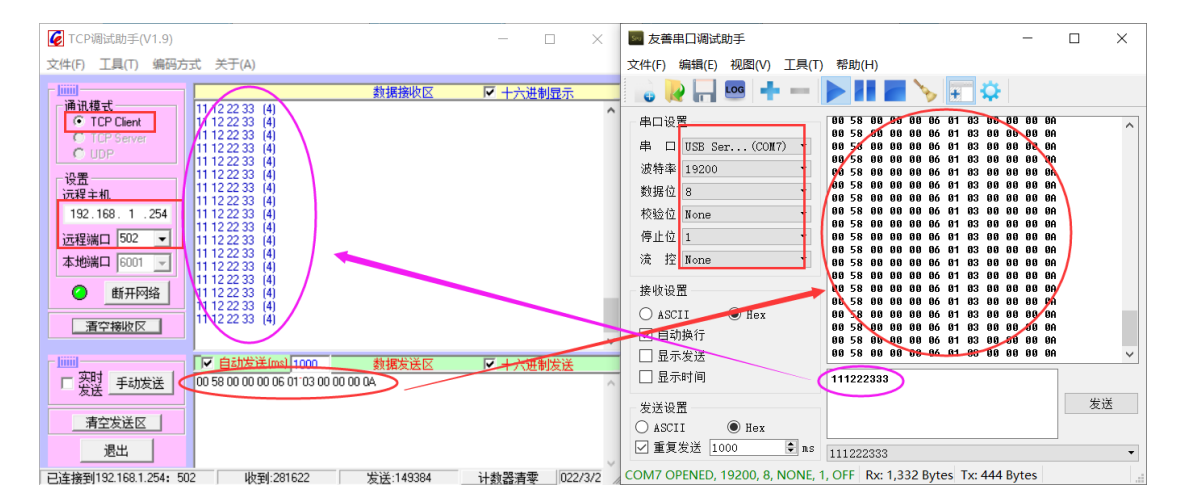

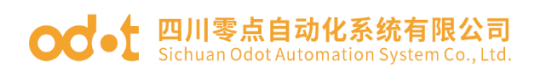

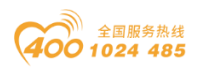

#### **3.2.2 TCP\_CLIENT** 模式

1.打开火狐或谷歌浏览器,输入 192.168.1.254 登陆到网页配置界面。 网络设置: IP 地址 192.1681.254, 设备端口: 502, 工作模式: TCP 客户 端。将目的 IP/DNS 设为要连接的服务器 IP: 192.168.1.51 (本机网卡 IP 地 址),远端端口号 6004。

串口设置: 串口参数: 19200bps、N81。用串口测试工具 Serial Port Utility 模拟串口设备。

多主站设置:将转化协议选择无模式。

设置完成后点击提交修改。

 $1$  192 168 1 254/in html English 退出 设备信息 28-60-2C-D1-D1-02 设备名称  $s<sub>1</sub>$ 固件版本 V1.452 设备ID 网络设置 192.168.1.254  $\sqrt{502}$ 设备IP 设备端口 网页访问端口  $\boxed{80}$ 工作模式 TCP 客户端 v 子网掩码 255.255.255.0 网关 192.168.1.1 | 静态 v 目的IP/DNS 192.168.1.51 目的端口  $\sqrt{6004}$ IP模式 串口设置 波特率  $19200$   $\sim$ 数据位  $\sqrt{8}$ 校验位 无 ৮ 停止位 **TTV** 流控 元  $\overline{\mathbf{v}}$ 高级设置 5~1270<br>断线重连时间  $300$ |<br>|禁用 v 无数据重启时间  $\sqrt{12}$ 1~255秒 无数据重启 多主机设置  $\frac{0}{32 - 8000 \text{ms}}$ 转化协议 抚 ▽ 指令应答超时时间 多主机设定 | 禁用 v RS485 空闲时间间 0  $3 - 255$ ms ·<br>注: 当多主机设定被禁用时,超时时间将始终为0。超时时间仅只能设置为32的倍数。 修改网页登录密码 新密码 再次输入新密码 提交修改

打开 TCP 调试助手, 模拟 TCP Server(本机 IP 地址为 192.168.1.51, 端 口号为 6004),等待协议转换器主动连接。

打开 Serial Port Utility 模拟底层串口设备。

下图为数据正常通讯截图:

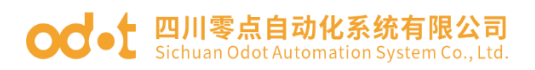

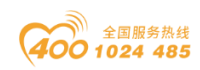

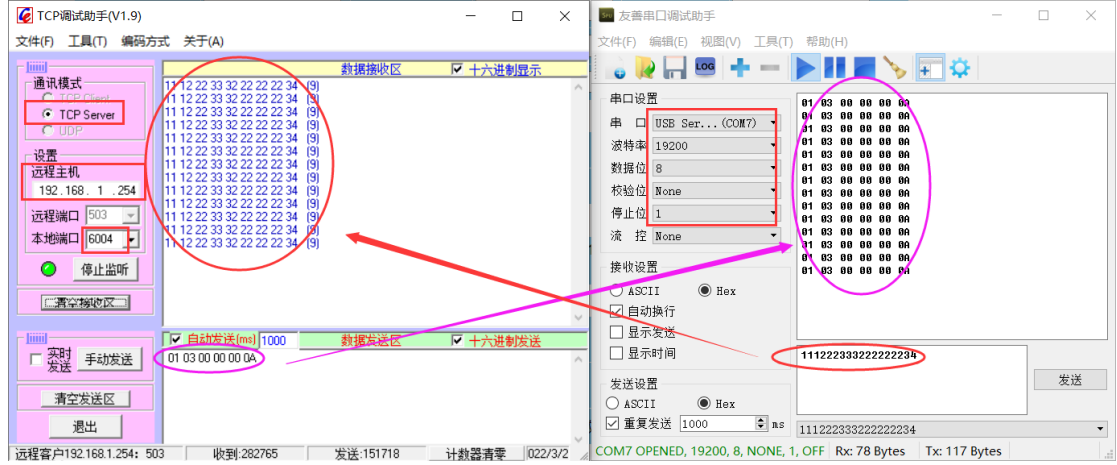

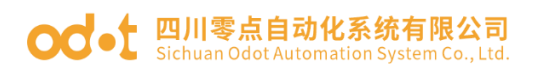

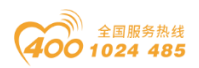

### **3.2.3 UDP\_CONNECT** 模式

1.打开火狐或谷歌浏览器,输入 192.168.1.254 登陆到网页配置界面,

网络设置: IP 地址 192.1681.254, 设备端口: 502, 工作模式: UDP 模式。 将目的 IP/DNS 设为要连接的服务器 IP: 192.168.1.51 (本机网卡 IP 地址), 远端端口号 6005。

串口设置: 串口参数: 19200bps、N81。用串口测试工具 Serial Port Utility 模拟串口设备。

多主站设置:将转化协议选择无模式。

| 192.168.1.254/ip.html

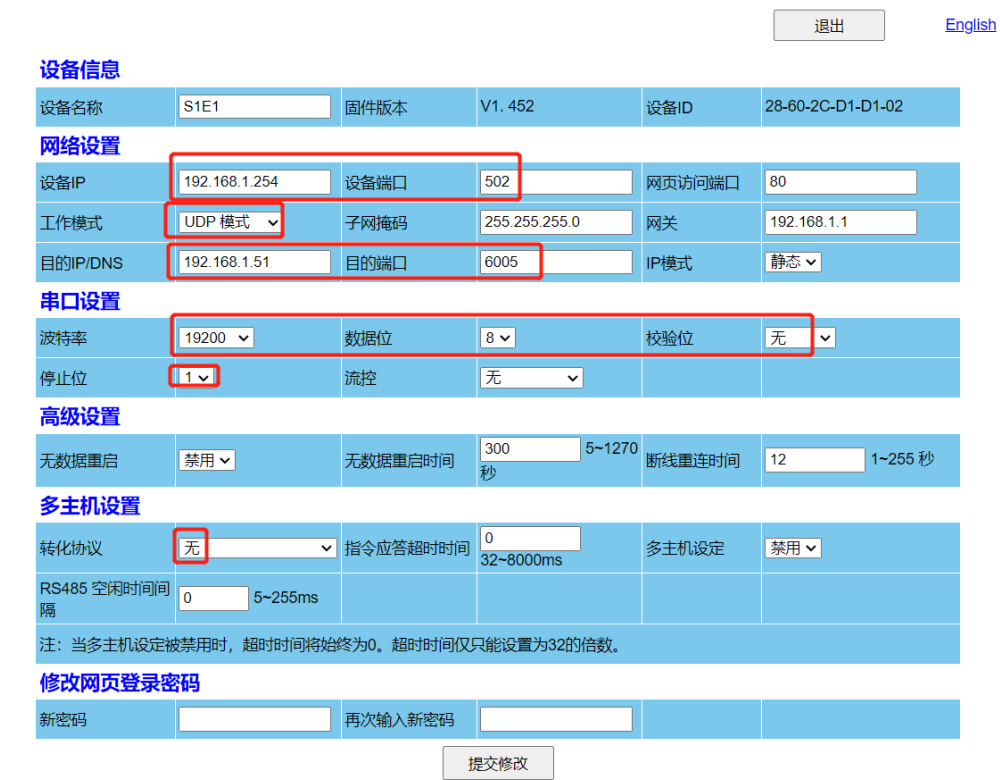

打开 TCP 调试助手,模拟 UDP 连接协议转换器。

打开 Serial Port Utility 模拟底层串口设备。

下图为数据正常通讯截图:

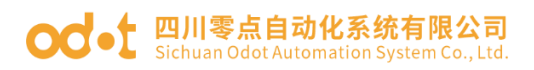

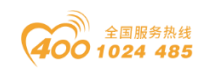

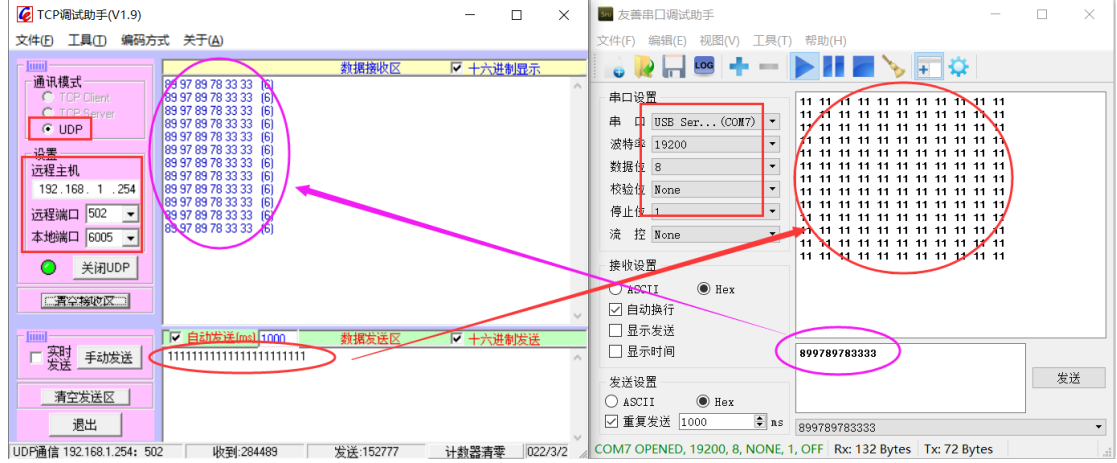

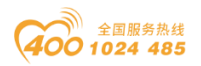

# OC · 1 四川零点自动化系统有限公司

# 四 附录

### 串口网络拓扑结构简介

#### **1 RS232**

RS232 是工业控制的串行通信接口之一,它被广泛用于计算机串行接口与 外设连接。RS232 使用一根信号线和一根信号返回线构成共地的传输形式,采 用三线制的接线方式,可以实现全双工通讯,传输信号为单端信号,这种共地 传输容易产生共模干扰,所以抗噪声干扰性弱,传输距离有限,RS232 接口标 准规定在码元畸变小于 4%的情况下最大传输距离标准值为 50 英尺(约为 15 米)(15m 以上的长距离通信,需要采用调制调解器),最大传输距离还与通讯 波特率有关,在实际运用过程中,如果传输距离较远,请降低波特率。为减小 信号在传输过程中受到外界的电磁干扰,请使用屏蔽电缆作为通讯电缆。

RS232 接口标准规定了在 TXD 和 RXD 上:

RS232 采用负逻辑传送信号, 将-(3~15)V 的信号作为逻辑"1"; 将 +(3~15)V 的信号作为逻辑"0";介于-3~+3V 之间的电压无意义,低于-15V 或高 于+15V 的电压也无意义。

RS232 接口分类:

DB9 公头接口

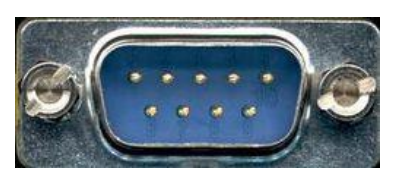

左上角为 1,右下角为 9

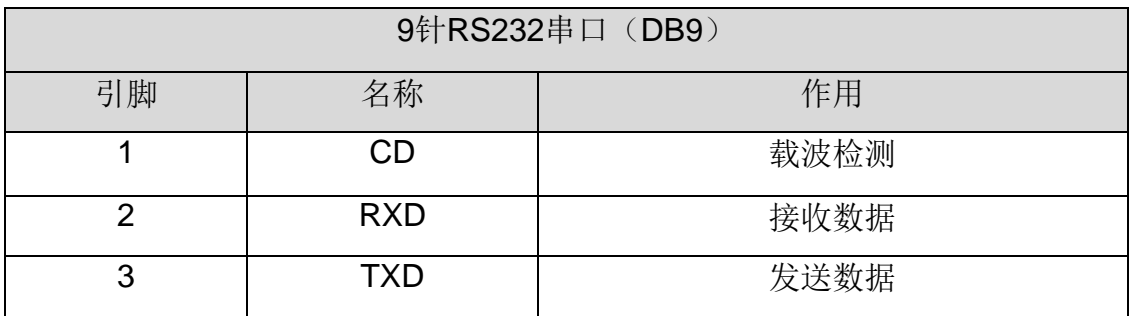

地址: 四川省绵阳市飞云大道 261 号综合保税区 204 厂房 29 / 33 官网: www.odot.cn

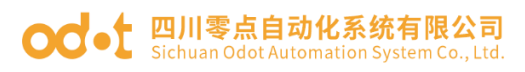

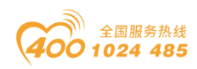

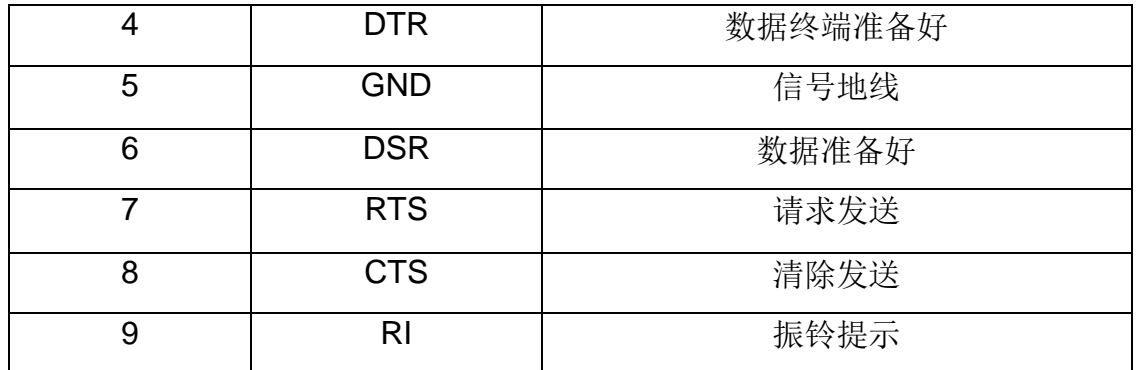

由于 RS232 接口具有上述电气特性,所以其只能实现点对点通讯。

RS232 通讯接线示意图如图所示:

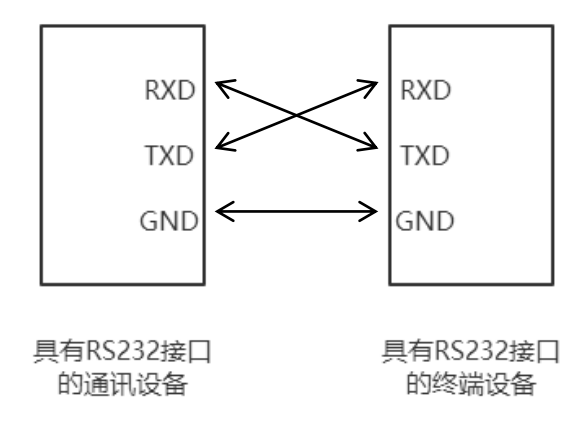

# **OC** • 上 四川零点自动化系统有限公司

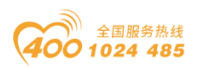

#### **2 RS422**

RS422 接口标准全称是"平衡电压数字接口电路的电气特性", 它定义了接 口电路的特性。RS422 采用四线加地线(T+、T-、R+、R-、GND),全双工, 差分传输,多点通信的数[据传输协议。](https://baike.baidu.com/item/%E4%BC%A0%E8%BE%93%E5%8D%8F%E8%AE%AE)它采用平衡传输采用单向/非可逆,有使 能端或没有使能端的传输线。由于接收器采用高输入阻抗和发送驱动器比 RS232 更强的驱动能力, 故允许在相同传输线上连接多个接收节点, 最多可接 10 个节点。即一个主设备(Master), 其余为从设备(Salve), 从设备之间不能通 信, 所以 RS-422 支持点对多的双向通信。

RS-422 的最大传输距离为 4000 英尺(约 1219 米),最大传输速率为 10Mb/s。其平衡双绞线的长度与传输速率成反比,在 100kb/s 速率以下,才可 能达到最大传输距离。只有在很短的距离下才能获得最高速率传输。一般 100 米长的双绞线上所能获得的最大传输速率仅为 1Mb/s。

RS-422 需要接终端电阻,要求其阻值约等于传输电缆的特性阻抗。在短 距离传输时可不需终接电阻, 即一般在 300 米以下不需终接电阻。终接电阻接 在传输电缆的最远端。

在进行一主多从组网连接时,所有从站的发送端通过菊花链的方式连接最 后接入主站的接收端;所有从站的接收端通过菊花链的方式连接最后接入主站 的发送端。

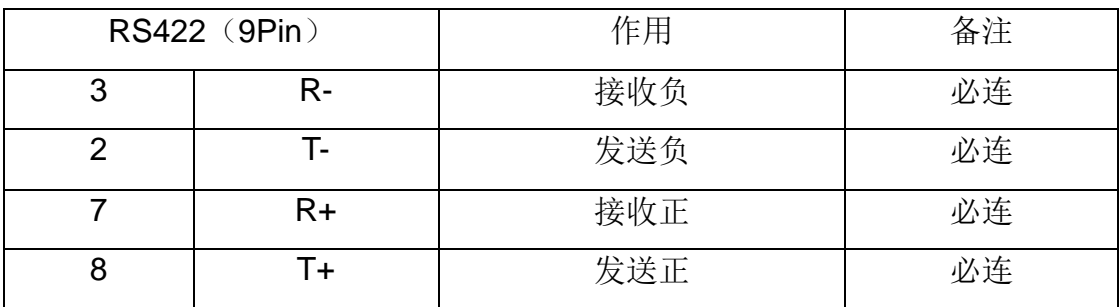

RS422 引脚定义:

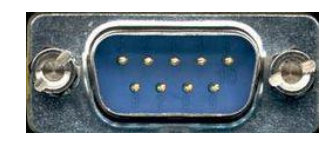

左上角为 1,右下角为 9 RS422 通讯接线示意图如图所示:

地址: 四川省绵阳市飞云大道 261 号综合保税区 204 厂房 31 / 33 官网: www.odot.cn

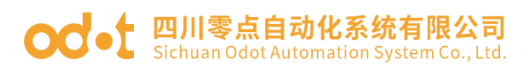

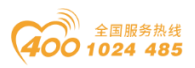

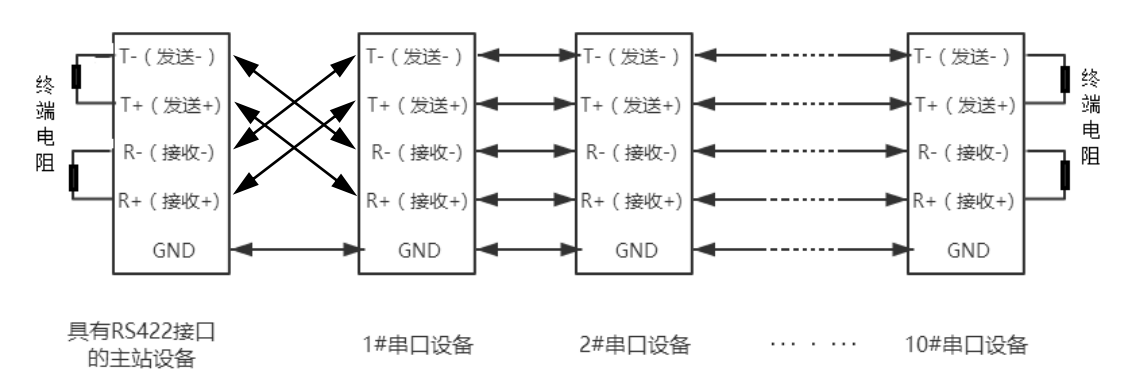

#### **3 RS485**

由于 RS-485 是从 RS-422 基础上发展而来的, 所以 RS-485 许多电气规定 与 RS-422 相仿。如都采用平衡传输方式、都需要在传输线上接终接电阻等。 RS-485 可以采用二线与四线方式,二线制可实现真正的多点双向通信。

RS485 是一个定义平衡数字多点系统中的驱动器和接收器的电气特性的标 准,采用平衡驱动器和差分接收器的组合,抗共模干能力增强,即抗噪声干扰 性好。由于 RS485 接口组成[的半双工网](http://baike.baidu.com/view/15515.htm)络一般采用两线制的接线方式,采用差 分信号传递数据, 两线间的电压差为-(2~6)V 表示逻辑"0", 两线间的电压差为 +(2~6)V 表示逻辑"1"。

RS485 信号传输距离与通讯波特率有关, 波特率越高, 传输距离越短, 在 波特率不高于 100KbpS 的情况下, 理论最大通信距离约为 1200 米, 在实际运 用过程中,由于电磁干扰等因素,往往达不到最大通信距离,如果进行较远距 离通讯,请降低波特率,为降低信号在传输过程中受到外界电磁干扰,请使用 双绞屏蔽电缆作为通讯电缆。

RS485 总线在不加中继的情况下最大支持 32 个节点,节点与节点之间采 用"菊花链"的连接方式,在通讯电缆两端需加终端电阻,要求其阻值约等于传 输电缆的特性阻抗。在短距离传输时可不需终接电阻,即一般在 300 米以下不 需终接电阻。终接电阻接在传输电缆的最两端。

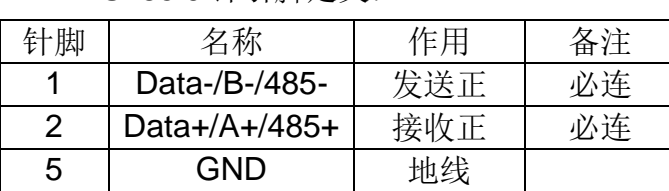

#### RS485 9 针引脚定义:

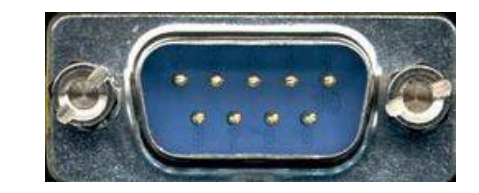

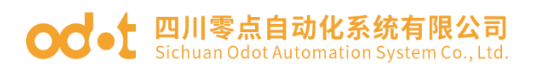

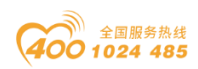

RS485通讯接线示意图如图所示:

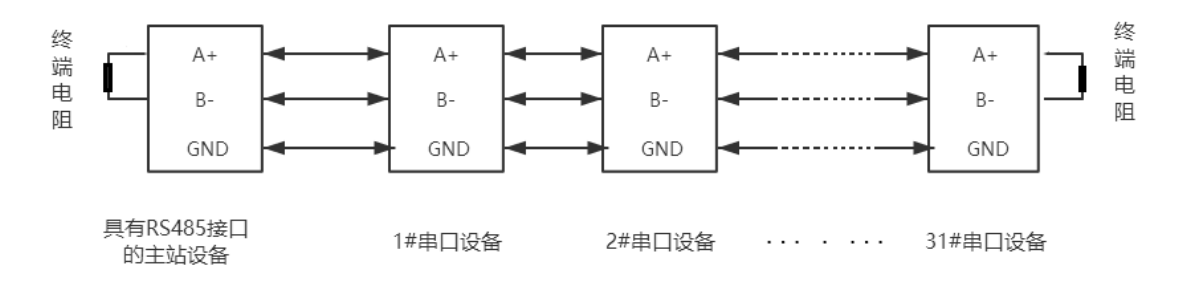

 $\mathcal{L}_\mathcal{L} = \{ \mathcal{L}_\mathcal{L} = \{ \mathcal{L}_\mathcal{L} = \{ \mathcal{L}_\mathcal{L} = \{ \mathcal{L}_\mathcal{L} = \{ \mathcal{L}_\mathcal{L} = \{ \mathcal{L}_\mathcal{L} = \{ \mathcal{L}_\mathcal{L} = \{ \mathcal{L}_\mathcal{L} = \{ \mathcal{L}_\mathcal{L} = \{ \mathcal{L}_\mathcal{L} = \{ \mathcal{L}_\mathcal{L} = \{ \mathcal{L}_\mathcal{L} = \{ \mathcal{L}_\mathcal{L} = \{ \mathcal{L}_\mathcal{$ 

四川零点自动化系统有限公司

- 地址:四川省绵阳市飞云大道 261 号综合保税区 204 厂房
- 电话:0816-2530577
- 传真:0816-6337503
- 邮编:621000
- **网址: www.odot.cn**

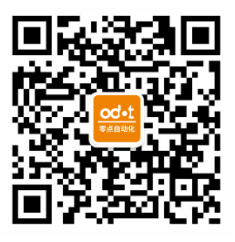

零点微信公众号